# Zen v15

# *JDBC Driver Guide*

**Developing Applications Using the Zen JDBC Driver**

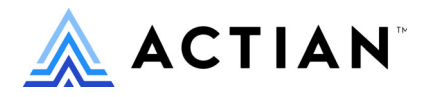

Copyright © 2021 Actian Corporation. All Rights Reserved.

このドキュメントはエンドユーザーへの情報提供のみを目的としており、Actian Corporation ("Actian") によりい つでも変更または撤回される場合があります。このドキュメントは Actian の専有情報であり、著作権に関するア メリカ合衆国国内法及び国際条約により保護されています。本ソフトウェアは、使用許諾契約書に基づいて提供 されるものであり、当契約書の条件に従って使用またはコピーすることが許諾されます。いかなる目的であって も、Actian の明示的な書面による許可なしに、このドキュメントの内容の一部または全部を複製、送信すること は、 複写および記録を含む電子的または機械的のいかな る形式、 手段を問わず禁止 されています。 Actian は、 適 用法の許す範囲内で、このドキュメントを現状有姿で提供し、如何なる保証も付しません。また、Actian は、明 示的暗示的法的に関わ らず、 黙示的商品性の保証、 特定目的使用への適合保証、 第三者の有する権利への侵害等 による如何なる保証及び条件から免責されます。Actian は、如何なる場合も、お客様や第三者に対して、たとえ Actian が当該損害に関してアドバイスを提供していたとしても、逸失利益、事業中断、のれん、データの喪失等 によ る直接的間接的損害に関する如何な る責任も負いません。

このドキュメン トは Actian Corporation に よ り 作成されています。

米国政府機関のお客様に対しては、このドキュメントは、48 C.F.R 第 12.212 条、48 C.F.R 第 52.227 条第 19(c)(1) 及び (2) 項、DFARS 第 252.227-7013 条または適用 され得る これ らの後継的条項によ り 限定 された権利を も って提 供されます。

Actian、 Actian DataCloud、 Actian DataConnect、 Actian X、 Avalanche、 Versant、 PSQL、 Actian Zen、 Actian Director、 Actian Vector、 DataFlow、 Ingres、 OpenROAD、 および Vectorwise は、 Actian Corporation およびその子会社の商標 または登録商標です。本資料で記載される、その他すべての商標、名称、サービス マークおよびロゴは、所有各 社に属します。

本製品には、 Powerdog Industries に よ り 開発 された ソ フ ト ウ ェ アが含まれています。 © Copyright 1994 Powerdog Industries.All rights reserved. 本製品には、 KeyWorks Software に よ り 開発された ソ フ ト ウ ェ アが含まれています。 © Copyright 2002 KeyWorks Software.All rights reserved. 本製品には、 DUNDAS SOFTWARE によ り 開発 された ソ フ ト ウェアが含まれています。© Copyright 1997-2000 DUNDAS SOFTWARE LTD., all rights reserved. 本製品には、Apache Software Foundation Foundation (www.apache.org) に よ り 開発 された ソ フ ト ウ ェ アが含まれています。

本製品ではフリー ソフトウェアの unixODBC Driver Manager を使用しています。これは Peter Harvey (pharvey@codebydesign.com) によ って作成され、 Nick Gorham (nick@easysoft.com) によ り 変更および拡張 された ものに Actian Corporation が一部修正を加えた ものです。Actian Corporation は、unixODBC Driver Manager プロジェ クトの LGPL 使用許諾契約書に従って、このプロジェクトの現在の保守管理者にそのコード変更を提供します。 unixODBC Driver Manager の Web ページは www.unixodbc.org にあります。このプロジェクトに関する詳細につい ては、現在の保守管理者である Nick Gorham (nick@easysoft.com) にお問い合せください。

GNU Lesser General Public License (LGPL) は本製品の配布メディアに含まれています。LGPL は www.fsf.org/licensing/licenses/lgpl.html で も見る こ と ができ ます。

**JDBC Driver Guide 2021** 年 **10** 月

# 目次

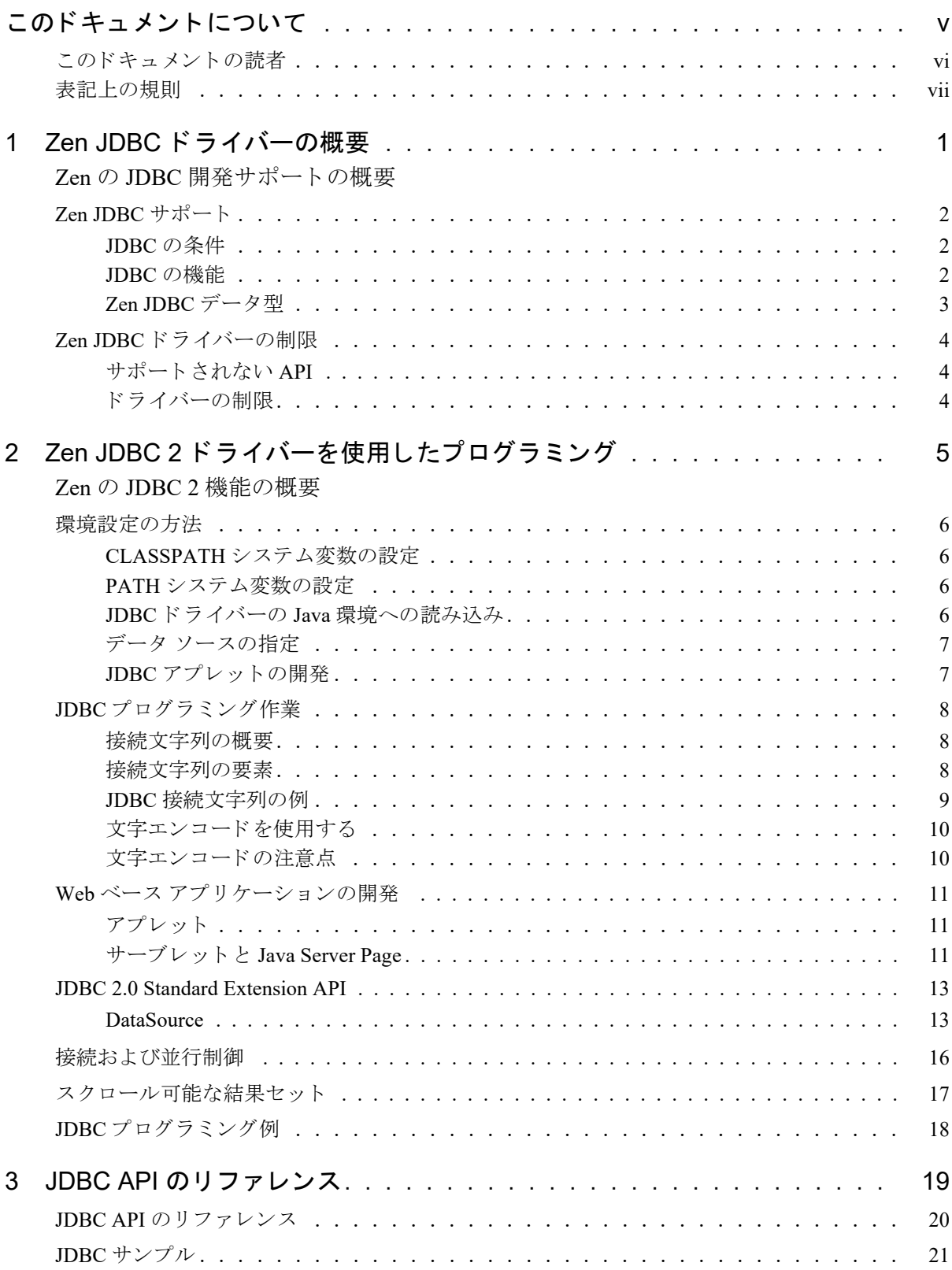

<span id="page-4-0"></span>このドキュメントについて

このドキュメントでは、SQL ステートメント (JDBC) 実行用の Java API を使用して Zen アプリケーションを開 発する方法について説明します。

# <span id="page-5-0"></span>このドキュメントの読者

このドキュメントは、SQL ステートメント (JDBC) 実行用の Java API を使用して Zen アプリケーションを開発 するユーザーを対象としています。

# <span id="page-6-0"></span>表記上の規則

このマニュアルでは、次の表記規則を使用しています。

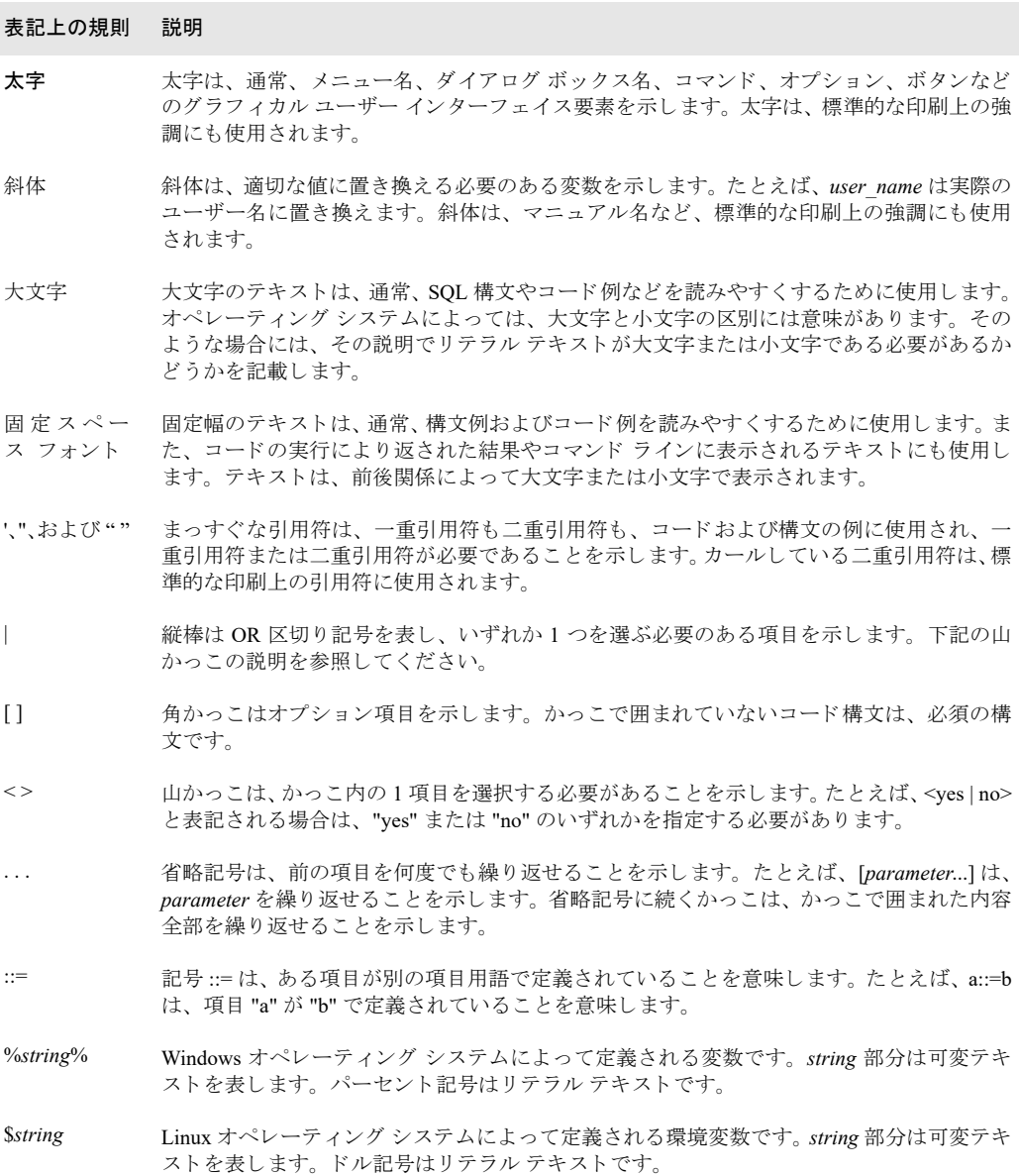

<span id="page-8-2"></span><span id="page-8-0"></span>Zen JDBC ドライバーの概要

<span id="page-8-1"></span>Zen の JDBC 開発サポートの概要

以下のトピックでは、Zen Java Database Connectivity (JDBC) インターフェイスについて説明します。

- 「[Zen JDBC](#page-9-0) サポート」
	- 「JDBC [の条件」](#page-9-1)
	- 「JDBC [の機能」](#page-9-2)
	- 「[Zen JDBC](#page-10-0) データ型」
- 「Zen JDBC ドライバーの制限」
	- [「サポー ト されない](#page-11-1) API」
	- 「 [ド ラ イバーの制限」](#page-11-2)

この Zen 機能の詳細および手順については、「Zen [JDBC](#page-26-1) 2ドライバーを使用したプログラミング」および「JDBC API [のリファレンス」](#page-26-1)を参照してください。

## <span id="page-9-0"></span>Zen JDBC サポー ト

JDBC は、Java プログラマが Java を使用してデータベース アプリケーションやインターネット アプリケーション を開発するために使用できる標準 API です。これは、Java プログラミング言語で SQL ベースのデータベース ア プリケーションを開発するためのインターフェイスで構成されています。JDBC インターフェイスは、Java Developer Kit の一部として含まれています。

JDBC は Java の ODBC に相当するものであり、ODBC データベースとリレーショナル データベースの大きな影 響を受けます。

JDBC API の詳細については、Oracle の Web サイトを参照してください。

このセクションの残り部分では、以下の項目について説明します。

- 「JDBC [の条件」](#page-9-1)
- 「JDBC [の機能」](#page-9-2)
- 「Zen JDBC [データ型」](#page-10-0)

### <span id="page-9-1"></span>JDBC の条件

Zen JDBC ドライバーは Zen と共に動作します。Enterprise Server、Cloud Server、または Workgroup エンジンを使 用する こ と ができ ます。

### <span id="page-9-2"></span>JDBC の機能

以下は、Zen JDBCドライバーの機能をまとめたものです。

- 100% Java 対応
- JDBC 4 対応、タイプ 4 ドライバー。JDBC 2 ドライバーを使用するアプリケーションにも対応しています。
- スレッド セーフ オペレーションをサポートします。
- READ COMMITTED、SERIALIZABLE などの Zen エンジンがサポートするトランザクション分離レベルを サポー ト し ます。
- ネットワークアアクセスを減らすために結果セットのキャッシュ登録を行います。
- longvarbinary データ型 (2 GB まで) でバイナリ データをサポートします。
- longvarchar および nlongvarchar データ型 (2 GB まで) で long char 型データをサポートします。
- パラメーターを持つストアド プロシージャをサポートします。
- セキュリティを提供するために接続文字列を暗号化します。
- 接続文字列パラメーターを使用して、指定されたコード ページでデータベースから読み取る際のコード ペー ジのフィルターリングをサポートします。
- 結果セットのカーソル CONCUR\_UPDATABLE、 TYPE\_SCROLL\_INSENSITIVE、 および TYPE\_SCROLL\_SENSITIVE をサポー ト し ます。
- DataSource インターフェイスをサポートします。JNDI に Zen データベースを登録し、Zen 固有のドライバー 機能からアプリケーションを保護します。
- ParameterMetaData インターフェイスをサポートします。

# <span id="page-10-0"></span>Zen JDBC データ型

Zen JDBC データ型を指定するのに使用される数値識別子は、場合によっては、JDBC 標準の識別子と異なること があります。次の表は、完全な一覧です。

![](_page_10_Picture_190.jpeg)

![](_page_10_Picture_191.jpeg)

# <span id="page-11-3"></span><span id="page-11-0"></span>Zen JDBC ドライバーの制限

## <span id="page-11-1"></span>サポー ト されない API

Zen JDBCドライバーは次の JDBC インターフェイスをサポートしていません。

- **Array**
- Blob
- Clob
- NClob
- Ref
- **RowId**
- **SQLXML**
- **Struct**
- SQLData
- SQLInput
- SQLOutput
- **u** URL

これらがサポートされないのは、Zen エンジンがその基盤にある SQL 3 データ型を現在サポートしていないため です。

### <span id="page-11-2"></span>ドライバーの制限

- "out" パラメーターで long データ型を使用できません。
- 実際の最小フェッチサイズは2行です。
- 結合で更新可能な結果セットを持つことはできません。
- "group by" で更新可能な結果セットを持つことはできません。
- JDBCドライバーは、データを UnicodeBig または UnicodeLittle 形式で保存しません。
- サポートされる保持機能は HOLD\_CURSORS\_OVER\_COMMIT のみです。
- プールされたステートメントはサポートされていません。
- 名前付きパラメーターはサポートされていません。

# <span id="page-12-2"></span><span id="page-12-0"></span>Zen JDBC 2 ドライバーを使用した プログラミング

<span id="page-12-1"></span>Zen の JDBC 2 機能の概要

以下のトピックでは、JDBC 2.0 について説明します。

- [「環境設定の方法」](#page-13-0)
- 「JDBC プログラミング作業」
- 「Web ベース アプリケーションの開発」
- 「[JDBC 2.0 Standard Extension API](#page-20-0)」
- [「接続および並行制御」](#page-23-0)
- 「スクロール可能な結果セット」
- 「JDBC プログラミング例」

## <span id="page-13-0"></span>環境設定の方法

このトピックでは、JDBC インターフェイスを使用する場合の適切な設定について説明します。

- 「CLASSPATH システム変数の設定」
- 「PATH [シ ステム変数の設定」](#page-13-2)
- 「JDBCドライバーの Java [環境への読み込み」](#page-13-3)
- 「データ [ソースの指定」](#page-14-0)
- 「JDBC アプレットの開発」

オンライン チュートリアルの「Java と JDBC を使用した Actian Zen へのアクセス」トピックも利用できます。

### <span id="page-13-1"></span>CLASSPATH システム変数の設定

Java アプリケーションおよびアプレットが Zen JDBC ドライバーを認識できるように、CLASSPATH 環境変数に pvjdbc2.jar、pvjdbc2x.jar、および jpscs.jar ファイルを含めるように設定してください。Windows プラットフォーム では、デフォルトでこれらのファイルは Program Files フォルダー下の < インストールディレクトリ >\bin に存在 し ます。 Linux、 macOS、 および Raspbian では、 このフ ァ イルはデフ ォル ト で /usr/local/actianzen/bin/lib にインス ト ール されます。

### Windows の場合

set CLASSPATH=%CLASSPATH%;<pvjdbc2.jar ディ レ ク ト のパス >/pvjdbc2.jar set CLASSPATH=%CLASSPATH%;<pvjdbc2x.jar ディレクトのパス >/pvjdbc2x.jar set CLASSPATH=%CLASSPATH%;<jpscs.jar ディレクトのパス> /jpscs.jar Windows のシステム設定で環境変数を編集することによって、変更を永続化することもできます。

### Linux および macOS の場合

export CLASSPATH=\$CLASSPATH:<pvjdbc2.jar ディレクトリのパス >/pvjdbc2.jar export CLASSPATH=\$CLASSPATH:<pvjdbc2x.jar ディ レ ク ト リ のパス >/pvjdbc2x.jar export CLASSPATH=\$CLASSPATH:<jpscs.jar ディレクトリのパス >/jpscs.jar

### <span id="page-13-2"></span>PATH システム変数の設定

共有メモリを使用してデータベース エンジンに接続する場合、JDBC ドライバーは pvjdbc2.dll または w64pvjdbc2.dll を見つける必要があります。必ず、Windows の PATH 環境変数に DLL の場所を含めてください。

set PATH=%PATH%;<pvjdbc2.dll ディレクトリのパスまたは w64pvjdbc2.dll ディレクトリのパス > ソケットを使用してデータベースに接続する場合、DLL は必要とされません。パスにある pvjdbc2.dll または w64pvjdbc2.dll のバージョンと、CLASSPATH にある.jar ファイルのバージョンが一致していることを確認してく ださい。

### <span id="page-13-3"></span>JDBC ド ラ イバーの Java 環境への読み込み

CLASSPATH 変数を設定する と 、Java アプ リ ケーシ ョ ンから Zen JDBC ド ラ イバーを参照する こ と ができ ます。 こ れは、次の java.lang.Class クラスを使用して行います。

Class.forName("com.pervasive.jdbc.v2.Driver");

### IPv6 環境

IPv6 のみの環境で Zen JDBC ド ラ イバーを使用する場合は、Java JRE 1.7 も使用する こ と をお勧め し ます。IPv6 の みの環境でアプリケーションが Java JRE 1.6 より前のバージョンを使用した場合、ライセンス数に関する問題や クライアント追跡の問題が生じる可能性があります。

また、次のような条件が組み合わさった場合にも、ライセンス数に関する問題が生じることがあります。

- 1 1台のマシンが Zen JDBC ドライバーを使用して複数のアプリケーションを実行しており、それらのアプリ ケーションが IPv4 アドレスと IPv6 アドレスを併用してデータベース エンジンに接続している。
- 2 マシンの SYSTEM PATH に pvjdbc2.dll または w64pvjdbc2.dll の場所が含まれていない。「PATH システム変数 [の設定」](#page-13-2)も参照してください。

# <span id="page-14-0"></span>データ ソースの指定

Java 環境に PervasiveDriver ク ラ ス を読み込んだ後、 Zen データベースに接続する ために URL 形式の文字列を java.sql.DriverManager クラスに渡す必要があります。JDBCドライバーの URL の構文は次のとおりです。

jdbc:pervasive://<machinename>:<portnumber>/<datasource>

![](_page_14_Picture_262.jpeg)

たとえば、Zen エンジンが DBSERV というマシン上にあって、Demodata データベースに接続したい場合の URL は次のようになります(サーバーがデフォルトのポートを使用するように設定されているものとします)。

jdbc:pervasive://dbserv/demodata

DriverManager クラスを使用してデータベースに接続するには、次の構文を使用します。

Connection conn = DriverManager.getConnection("jdbc:pervasive://dbserv:1583/ demodata", loginString, passwordString);

loginString はユーザーのログイン名を表す文字列で、passwordString はユーザーのパスワードを表す文字列です。

メモ JDBC アプレットおよびアプリケーションがデータにアクセスするためには、指定したホスト マシンで Zen エンジンが実行されている必要があります。

### <span id="page-14-1"></span>JDBC アプレットの開発

有

JDBC を使用して Web ベース アプリケーションを開発するには、アプレット クラスを含むコード ベース ディレ クトリに JDBC jar ファイルを置いておく必要があります。

たとえば、MyFirstJDBCapplet と呼ぶアプリケーションを開発する場合は、MyFirstJDBCapplet クラスを含むディ レクトリに pvjdbc2.jar ファイルを置く必要があります。たとえば、C:\inetpub\wwwroot\myjdbc\ となります。こ れにより、クライアント Web ブラウザーは JDBCドライバーをダウンロードし、データベースに接続できます。

また、<applet> タグ内に archive パラメーターを指定する必要があります。たとえば、次のようになります。

<applet CODE="MyFirstJDBCapplet.class"

ARCHIVE="pvjdbc2.jar" WIDTH=641 HEIGHT=554>

アプレットのホストとなる Web サーバーで Zen エンジンが実行されている必要があることに留意してください。

# <span id="page-15-0"></span>JDBC プログラミング作業

ここでは、JDBCプログラミングの重要なコンセプトに焦点を当てます。

### <span id="page-15-1"></span>接続文字列の概要

JDBCドライバーは、データベースの接続に URL を必要とします。JDBCドライバー用の URL 構文は以下のとお り です。

jdbc:pervasive://*machinename*:*port number*/*datasource*[;encoding*=*;encrypt=;encryption=]

machinename は、 Zen サーバーを実行するマシンのホスト名または IP アドレスです。

*port number* は、 Zen サーバーが受信を行 う ためのポー ト です。 このポー ト のデフ ォル ト 値は 1583 です。

datasource は、アプリケーションが使用する予定の Zen サーバー上の ODBC エンジン データ ソースの名前 です。

encoding = は、文字エンコードです。これは指定したコード ページを介して読み込んだデータにフィルター をかけることができます。これによりデータが正しく書式設定およびソートされます。値 "auto" は、接続時 にデータベースのコード ページを決定し、エンコードをその文字エンコードに設定します。また、値 "auto" により、SQL クエリ内の NCHAR リテラルが保持されます。"auto" でない場合は、SQL クエリはデータベー スのコード ページに変換されます。

encrypt= は、JDBCドライバーが暗号化ネットワーク通信 (ワイヤ暗号化とも呼ばれます) を使用する必要が あるかどうかを決定します。

encryption= は、JDBCドライバーが許可する暗号化の最低レベルを指定します。

メモ JDBC アプリケーションを実行するためには、Zen エンジンは指定したホストで実行されている必要が あ り ます。

### <span id="page-15-2"></span>接続文字列の要素

JDBC を使用して Zen データベースに接続する方法を次に示します。

### ドライバー クラスパス

com.pervasive.jdbc.v2

### ドライバーを読み込むステートメント

Class.forName("com.pervasive.jdbc.v2.Driver");

### URL

jdbc:pervasive://server:port/DSN[;encoding=;encrypt=;encryption=] または

jdbc:pervasive://server:port/DSN[?pvtranslate=&encrypt=&encryption=]

### 表 1 接続文字列の要素

![](_page_16_Picture_269.jpeg)

# <span id="page-16-0"></span>JDBC 接続文字列の例

```
JDBCドライバーを使用して Zen データベースに接続する方法を次に示します。
// JDBC ドライバーを読み込みます。
Class.forName("com.pervasive.jdbc.v2.Driver")
// JDBC の URL 構文
// jdbc:pervasive://<ホスト名または IP アドレス >:
// <ポート番号 (デフォルト 1583) >/<ODBC エンジン DSN>
String myURL = "jdbc:pervasive://127.0.0.1:1583/demodata";
try
    {
  // m_Connection = DriverManager.getConnection(myURL, username, password);
}
   catch(SQLException e)
     \{ e.printStackTrace();
         // その他の例外処理
}
```
### <span id="page-17-0"></span>文字エンコードを使用する

Java は文字列にワイド文字を使用します。データベースのエンコードがワイド文字でない (たとえば、UCS-2 で ある)場合は、データベース エンジンによって文字データを正しく変換するために、ドライバーはデータベース のコード ページを知っている必要があります。データベースの文字データ エンコードは、ドライバー マネー ジ ャーに渡す接続文字列の中で "encoding" 属性を使用し て指定し ます。

### encoding 属性

encoding 属性は、文字データの変換に使用する特定のコードページを指定します。encoding 属性を "auto" に設定 することで、これを自動化できます。これは、データベースで使用されているコード ページを自動的に使用する よう、ドライバーに指示します。特定のコード ページを指定することもできます。encoding 属性が指定されない 場合は、クライアント マシンに用いられているデフォルトのオペレーティング システムのコード ページが使用 されます。これはクライアントとサーバーが同じオペレーティング システムのエンコードを使用していることが 前提です。

また、encoding 属性を "auto" に設定すると、SQL クエリ テキストが、データベース コード ページのエンコード ではなく UTF-8 エンコードを使用して送信されるようになります。これにより、クエリ テキスト内の NCHAR 文 字列リテラルが保持されます。

### 文字エンコードの使用例

```
public static void main(String[] args)
{
   // latin 2 エンコードを指定
    String url = "jdbc:pervasive://MYSERVR:1583/SWEDISH_DB;encoding=cp850";
    try{
      Class.forName("com.pervasive.jdbc.v2.Driver");
      Connection conn = DriverManager.getConnection(url);
     Statement stmt = conn.createStatement();
      ResultSet rs = stmt.executeQuery("select * from SwedishTable");
      rs.close();
      stmt.close();
      conn.close();
    }
    catch(Exception e)
    {
       e.printStackTrace();
    }
}
```
### <span id="page-17-1"></span>文字エンコードの注意点

Zen JDBC ドライバーは、コード ページの Java ネイティブ サポートを使用します。サポートされるコード ペー ジの一覧は Oracle Corporation の Web サイトから入手できます。

# <span id="page-18-0"></span>Web ベース アプリケーションの開発

ここでは、Zen JDBCドライバーを使用して Web ベースのアプリケーションを作成する方法を説明します。

### <span id="page-18-1"></span>アプレット

每7

JDBC を使用して Web ベース アプリケーションを開発するには、アプレット クラスを含むコードベース ディレ クトリに JDBC jar ファイルを置いておく必要があります。

たとえば、MyFirstJDBCapplet というアプリケーションを開発する場合は、MyFirstJDBCapplet クラスを含むディ レクトリに pvjdbc2.jar ファイルまたは Zen jdbc パッケージを置く必要があります。たとえば、C:\inetpub\ wwwroot¥myjdbc¥ と指定できます。 これにより、クライアント Web ブラウザーはネットワークから JDBC ドライ バーをダウンロードし、データベースに接続できます。

また、JAR ファイルを使用する場合、<APPLET> タグ内にアーカイブ パラメーターを設定する必要があります。 たとえば、次のようになります。

<applet CODE="MyFirstJDBCapplet.class" ARCHIVE="pvjdbc2.jar" WIDTH=641 HEIGHT=554>

メモ Zen エンジンは、アプレットのホストとなる Web サーバー上で運用しなければなりません。

### <span id="page-18-2"></span>サーブレ ッ ト と Java Server Page

JSP を使用して、Zen JDBCドライバーを用いる Web ベースのアプリケーションを作成することができます。

次に示すのは、 Zen に含まれるサンプル データベース Demodata のテーブルの 1 つを表示する Java Server Page の 例です。

```
<%@ page import="java.sql.*" %>
<%@ page import="java.util.*" %>
<Class.forName("com.pervasive.jdbc.v2.Driver");
Connection con = DriverManager.getConnection("jdbc:pervasive://localhost:1583/
   demodata");
PreparedStatement stmt = con.prepareStatement("SELECT * FROM Course ORDER BY Name");
ResultSet rs = stmt.executeQuery();
  %>
<html><head>
<title>JSP Sample</title>
</head>
<body>
<h1>JSP Sample</h1>
<h2>Course table in Demodata database</h2>
< p >この例は、 Demodata データベースの Course テーブルを開き、
そのテーブルの内容を表示します
\langle/p>
<table border=1 cellpadding=5>
<tr>
<th>Name</th>
<th>Description</th>
 <th>Credit Hours</th>
```

```
<th>Department Name</th>
 \langletr>
 \leq while(rs.next()) { \geq<tr>
     <td><%= rs.getString("Name") %></td>
     <td><%= rs.getString("Description") %></td>
     <td><%= rs.getString("Credit_Hours") %></td>
     <td><%= rs.getString("Dept_Name") %></td>
      \langletr>
 <\!\! \begin{array}{cc} <\!\! \infty & \!\! \in \end{array} \!\! \rightarrow \quad \, \begin{array}{cc} \infty \!\! > \\ \infty \end{array}</table>
</body>
</html>
```
サーブレ ッ ト と JSP に関する情報

サーブレットと JSP の詳細については、Oracle の Web サイトを参照してください。

# <span id="page-20-0"></span>JDBC 2.0 Standard Extension API

接続文字列はベンダー固有であるため、 Java は DataSource インターフェイス仕様を作成しました。これは、 Java レジストリとして機能する JNDI を利用します。DataSource インターフェイスにより、JDBC 開発者は名前付き データベースを作成することができます。開発者は、JNDI にデータベース名とベンダー固有のドライバー情報を 登録します。そうすると、JDBC アプリケーションはデータベースをまったく知る必要がなく、「ピュア」なJDBC となります。

Zen JDBC ドライバーは JDBC 2.0 Standard Extension API をサポートしています。現在、 Zen JDBC ドライバーは次 のインターフェイスをサポートしています。

- javax.sql.ConnectionEvent
- javax.sql.ConnectionEventListener
- javax.sql.ConnectionPoolDataSource
- javax.sql.DataSource
- javax.sql.PooledConnection

メモ これらのインターフェイスは、コア JDBC API を 100% Pure Java として維持するため、pvjdbc2x.jar に 別にパ ッ ケージ されています。

現時点では、Zen は RowSet インターフェイスの実装を提供していませんが、Zen JDBC ドライバーは Oracle の RowSet インターフェイスの実装で検証済みです。

### <span id="page-20-1"></span>**DataSource**

Java はアプリケーション開発者がドライバーに依存しないアプリケーションを作成する方法を提供しています。 DataSource インターフェイスと JNDI を使用することにより、アプリケーションは標準の方法でデータにアクセ スでき、接続文字列のようなドライバー固有の要素をなくすことができます。DataSource インターフェイスを使 用するには、データベースを JNDI サービス プロバイダーに登録する必要があります。そうすると、アプリケー ションはデータベースに名前でアクセスすることができます。

次に DataSource インターフェイスの使用例を挙げます。

```
// このコードは、DataSource を
// 登録する ために、 管理者が実行する
// 必要があります。
// このサンプルは、 Oracle の参照 JNDI
// 実装を使用し ます。
public void registerDataSources()
{ 
// この例では JNDI ファイルシステム
// オブジェクトをレジストリとして使用します。
   Context ctx;
   indibir = "c: YYjndi";try 
   {
     Hashtable env = new Hashtable (5);
     env.put (Context.INITIAL CONTEXT FACTORY,
              "com.sun.jndi.fscontext.RefFSContextFactory");
     env.put(Context.PROVIDER_URL, jndiDir);
     ctx = new InitialContext(env);
```

```
}
   catch (Exception e)
   {
     System.out.println(e.toString());
   }
   // demodata を通常のデータ ソースとして登録
   com.pervasive.jdbc.v2.DataSource ds = new com.pervasive.jdbc.v2.DataSource();
   String dsName = ";
   try
   {
     // ユーザー名、パスワード、ドライバーの種類、およびネットワーク プロトコルを設定
     ds.setUser("administrator");
     ds.setPassword("admin");
     ds.setPortNumber("1583");
     ds.setDatabaseName("DEMODATA");
     ds.setServerName("127.0.0.1");
     ds.setDataSourceName("DEMODATA DATA SOURCE");
     ds.setEncoding("cp850");
     dsName = "jdbc/demodata";
     // バインド
     try
     {
       ctx.bind(dsName,ds);
      System.out.println(" バウンド データ ソース [" + dsName + "]");
     }
     catch (NameAlreadyBoundException ne)
     {
       System.out.println("データ ソース [" + dsName + "] は既にバインドされています");
     }
     catch (Throwable e)
     {
       System.out.println("JNDI バインド エラー :");
       throw new Exception(e.toString());
     }
   }
// この DataSource をアプリケーションで使用するには、次のコードを実行することが必要
public DataSource lookupDataSource(String ln) throws SQLException
   Object ods = null;
   Context ctx; 
   try 
    {
     Hashtable env = new Hashtable (5);
     env.put (Context.INITIAL CONTEXT FACTORY,
              "com.sun.jndi.fscontext.RefFSContextFactory");
     // JNDI ディレクトリを作成し、
     // その名前を返す
     // ただしそのディレクトリがまだ存在していない場合のみ
     String jndiDir = "c:\mathsf{YY}jndi";
```
}

{

```
env.put(Context.PROVIDER URL, jndiDir);
    ctx = new InitialContext (env);
   }
   catch (Exception e)
   {
     System.out.println(e.toString());
   }
   try 
   {
     ods = ctx.lookup(ln);
     if (ods != null)
      System.out.println("データ ソース [" + ln + "]"+"が見つかりました");
     else
      System.out.println("データ ソース [" + ln + "]"+"が見つかりません");
   }
   catch (Exception e)
   {
     throw new SQLException(e.toString());
   }
   return (DataSource)ods;
}
// ConnectionPoolDataSource も
// 同様に扱われることに注意
```
# <span id="page-23-0"></span>接続および並行制御

単一の Zen JDBC 接続は、簡単に複数スレッドをサービスすることができます。ただし、接続がスレッド セーフ のとき、その接続によって作成されたオブジェクトはスレッド セーフにはなりません。たとえば、ユーザーは4 つのスレッドを作成できます。これらのスレッドは、それぞれの Statement オブジェクトを与えられます(すべ て同じ Connection オブジェクトによって作成されます)。4つのスレッドはすべて同一接続を使用し、同時にデー タを送ったり要求したりすることができます。これは、4つの Statement オブジェクトが同一 Connection オブ ジェクトを参照し、読み取りと書き込みがこのオブジェクト上で同期することにより、動作します。ただし、こ のアクセスが同期していなければ、1番目のスレッドは2番目のスレッドの Statement オブジェクトにアクセスす ることはできません。このことは、JDBC API 内のほかのすべてのオブジェクトにも当てはまります。

# <span id="page-24-0"></span>スクロール可能な結果セット

スクロール可能な結果セットにより、結果セット内を前方または後方へ移動することができます。このタイプの 移動は、 それぞれ相対または絶対に分類されます。 first()、 last()、 beforeFirst()、 afterLast()、 お よび absolute() メソッドを呼び出すと、スクロール可能な結果セットに絶対的に位置付けることができます。 相対的な位置付けは next ()、previous()、および relative() メソッドを使用します。

また、スクロール可能な結果セットは更新可能または読み取り専用にすることができます。これは、その基盤に あるデータベースに変更を加えることができるかどうかに関係します。そのほかの用語として、センシティビティ は、 これ らの変更が現在の結果セ ッ ト に影響するかど う かに関連し ます。

センシテ ィ ブな結果セ ッ ト は、 これに行われた Insert、 Update、 Delete の結果をすべて反映し ます。 Zen の場合、 インセンシティブな結果セットはデータの静的なスナップショットであるため、これに加えられた変更を一切反 映しません。言い換えると、自身またはほかの人が行った変更を知ることができません。

センシティブおよびインセンシティブな結果セットは、それぞれ ODBCの動的および静的に対応します。センシ ティブな結果セットは、トランザクション分離レベルに READ COMMITTED が設定されている場合、自身で行っ た変更およびほかの人が行った変更を反映します。トランザクション分離レベルは、Connection オブジェクトを 使用して設定します。結果セットのタイプはステートメント作成で設定されます。

結果セットがインセンシティブの場合、現在の行番号を判断するために getRow() メソッド呼び出しを行うこと ができます。また、インセンシティブな結果セットでは、isLast()、isFirst()、isBeforeFirst()、およ び isAfterLast() 呼び出し を行 う こ と がで き ます。 センシテ ィ ブな結果セ ッ ト では、 isBeforeFirst() お よび isAfterLast() のみを呼び出すことができます。また、インセンシティブな結果セットでは、ドライバー はユーザーが指示したフェッチ方向を受け入れます。センシティブな結果セットでは、ドライバーは指示された フェッチ方向を無視します。

# <span id="page-25-0"></span>JDBC プログラミング例

次の例では、"MYSERVER" サーバー上の "DB" という名前のデータベースへの接続を作成します。それから、そ の接続上にセンシティブで変更可能な Statement オブジェクトを作成します。その Statement オブジェクトを使用 して "SELECT" クエリを実行します。結果セット オブジェクトが取得されると、"absolute" 呼び出しを行い、5番 目の行に移動し ます。5 番目の行の 2 番目の列が整数値 101 に変更される と 、"updateRow" 呼び出しで実際にその 更新を行います。

Class.forName("com.pervasive.jdbc.v2.Driver"); Connection conn= DriverManager.getConnection("jdbc:pervasive://MYSERVER:1583/DB");

Statement stmt = conn.createStatement(ResultSet.TYPE\_SCROLL\_SENSITIVE, ResultSet.CONCUR\_UPDATABLE);

ResultSet rs = m stmt.executeQuery("SELECT \* FROM mytable");

```
rs.absolute(5);
rs.updateInt(2, 101);
rs.updateRow();
```
rs.close(); stmt.close(); conn.close();

<span id="page-26-1"></span><span id="page-26-0"></span>3 JDBC API のリファレンス

JDBC API は、Java プログラミング言語を使用した、データベースとの標準インターフェイスです。このインター フェイスについて以下のトピックで説明します。

■ 「JDBC API [のリファレンス」](#page-27-0)

<u> 1989 - Johann Barnett, fransk politiker (</u>

■ 「JDBC [サンプル」](#page-28-0)

# <span id="page-27-0"></span>JDBC API のリファレンス

JDBC は、Oracle の Web サイトで文書化されている標準 API です。JDBC および JDBC に関するドキュメントの 内容を参照してください。ただし、「Zen JDBCドライバーの制限」に記述されているドライバーの API の制約に 注意してください。

その他、JDBC プログラミングについての有用なサイトとして jakarta.apache.org の Tomcat 情報や www.apache.org の Apache 情報があります。

JDBC ドライバーを用いたプログラミングに関する概念情報については、以下のトピックを参照してください。

- 「Zen JDBC ドライバーの概要」
- 「Zen JDBC 2 ドライバーを使用したプログラミング」

# <span id="page-28-0"></span>JDBC サンプル

Zen SDK の JDBC サンプルは、Web ダウンロードにより入手可能です。デフォルトの場所にインストールした場 合、保存場所は file\_path\Zen\sdk\jdbc\samples になります。

Zen ファイルのデフォルトの保存場所については、『Getting Started with Zen』の「ファイルはどこにインストール されますか?」を参照してください。